# **LIEFERANTENBEWERBUNG BEI DER BMW GROUP. ANLEITUNG FÜR BEWERBER.**

**BMW AG I 2021**

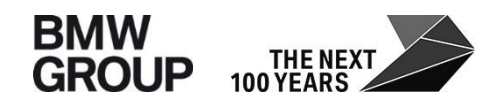

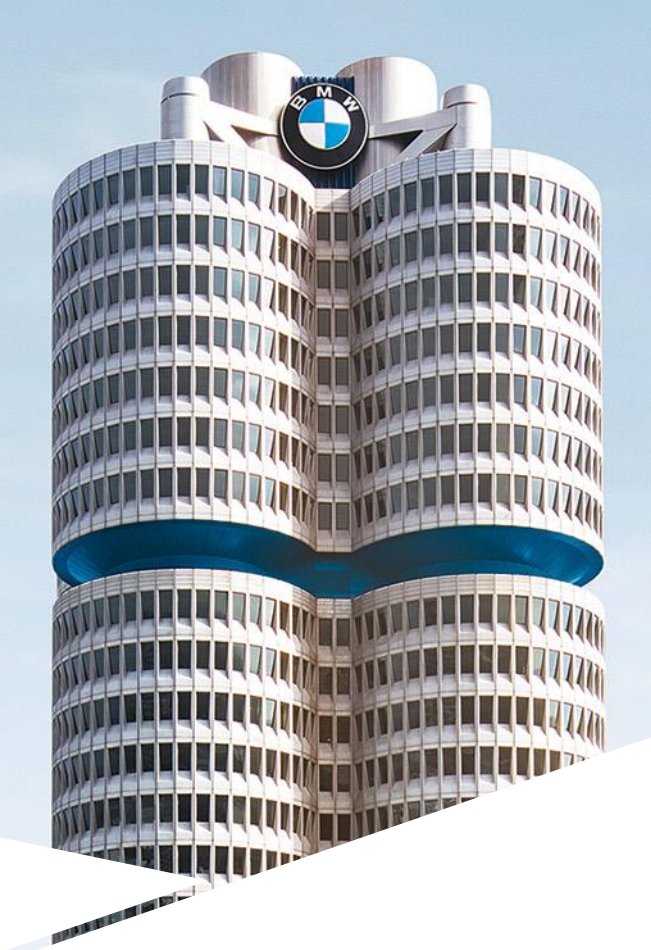

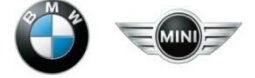

# **INHALTSÜBERSICHT.**

- 1. Einstieg in die Lieferantenbewerbung
- 2. Anmeldung
- 3. Erstregistrierung
- 4. Unternehmensdaten & Kontakt
- 5. Risikoprävention
- 6. Dokumente
- 7. Ihre Einladung bzw. Bewerbungsdaten
- 8. Übersicht
- 9. Kontaktdaten des BMW Lieferantenstammdatensupports

# **1. EINSTIEG IN DIE LIEFERANTENBEWERBUNG.**

#### **Einstieg in die Lieferantenbewerbung.**

Wenn Sie Ihr Unternehmen nicht finden können, werden Sie, wenn Sie auf "HIER" klicken, zum jeweiligen D&B Partner Kontakt in Ihrem Land weitergeleitet, um Ihre D-U-N-S-Nummer zu beantragen.

**1**

− Für eine Bewerbung als Lieferant benötigen Sie eine gültige D-U-N-S Nummer.

− Diese erhalten Sie im Internet bei Bisnode unter: <https://www.bisnode.de/upik/>

#### **Suchen Sie nach Ihrem Unternehmen**

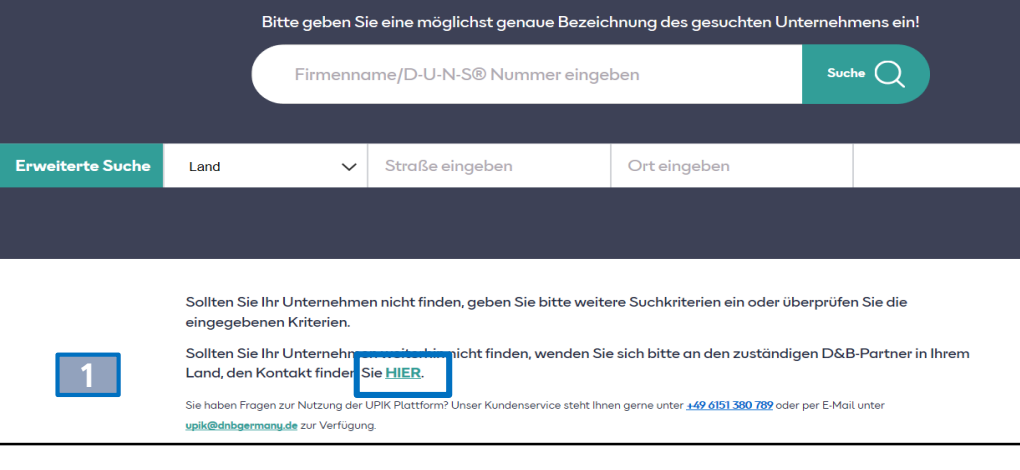

### **2. ANMELDUNG.**

#### **Anmeldung. BMW GROUP PARTNER PORTAL** DE  $\vee$ Über das Partner Portal der BMW 1 | 0<br>
G<br>
Lin<br>
h<br> *x* | K<br>
, w Group erfolgt der Einstieg in die Lieferantenbewerbung: **WILLKOMMEN. LOGIN [https://b2b.bmw.com](https://b2b.bmw.com/)** Unsere Lieferanten tragen entscheidend zum Unternehmenserfolg der BMW Group bei. Benutzername Über das Partner Portal treiben sie gemeinsam mit unseren Mitarbeitern alle geschäftsrelevanten Aktivitäten voran. Das Partner Portal ist die globale Plattform für eine Zusammenarbeit, die sich Passwort auszeichnet durch ein gemeinsames Verständnis von Produkt- und Produktionsqualität, Versorgungssicherheit und Innovationskraft sowie die konsequente Integration unseres Nachhaltigkeitsanspruchs. Anmelden Klicken Sie dazu auf **2** Einkaufsbedingungen **"Registrieren"**. Registrieren Passwort vergessen? FAQ / Support  $\overline{\phantom{0}}$ **2** 15588311 **INNESSEEL** . . . . . . . . . . . <u> De San Antonio de Branche</u>

### **2. ANMELDUNG.**

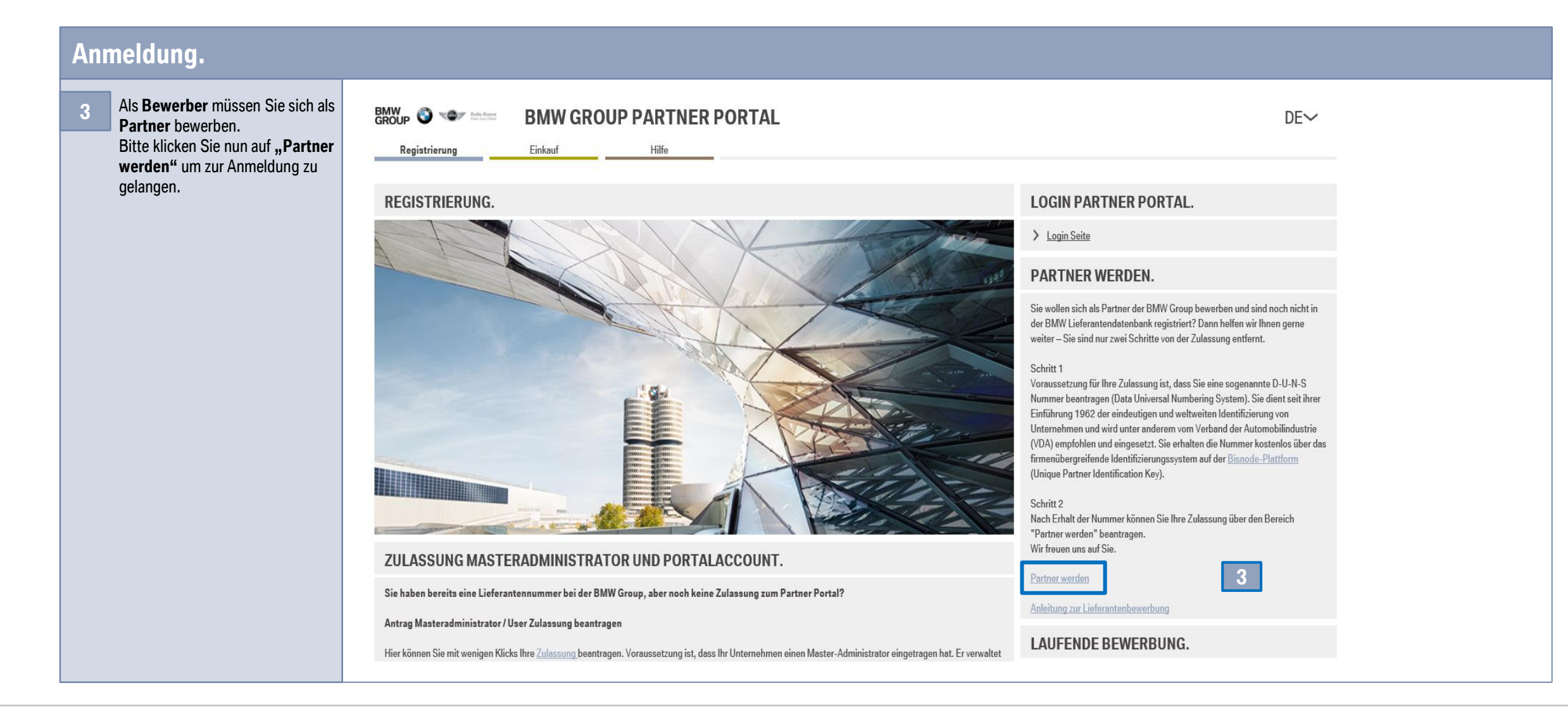

#### **3. ERSTREGISTRIERUNG.**

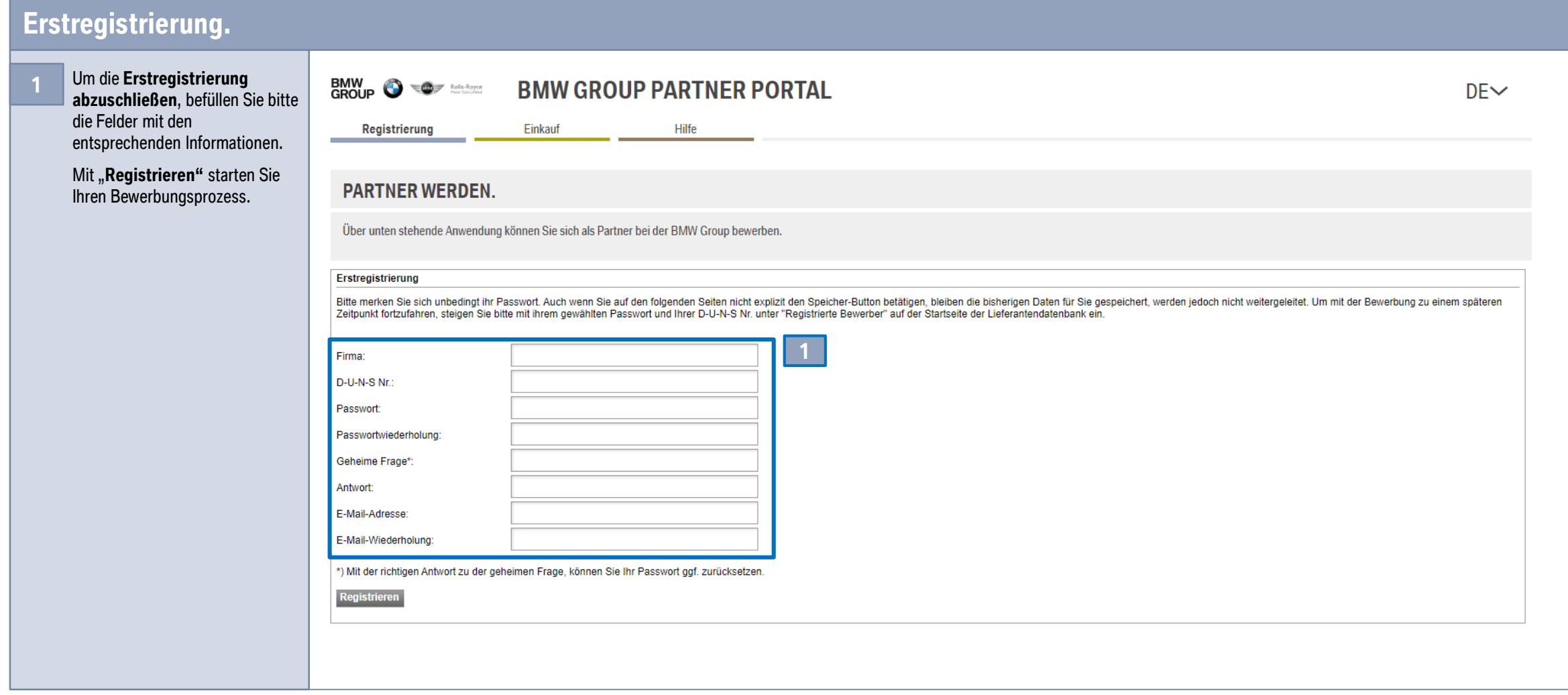

### **3. ERSTREGISTRIERUNG.**

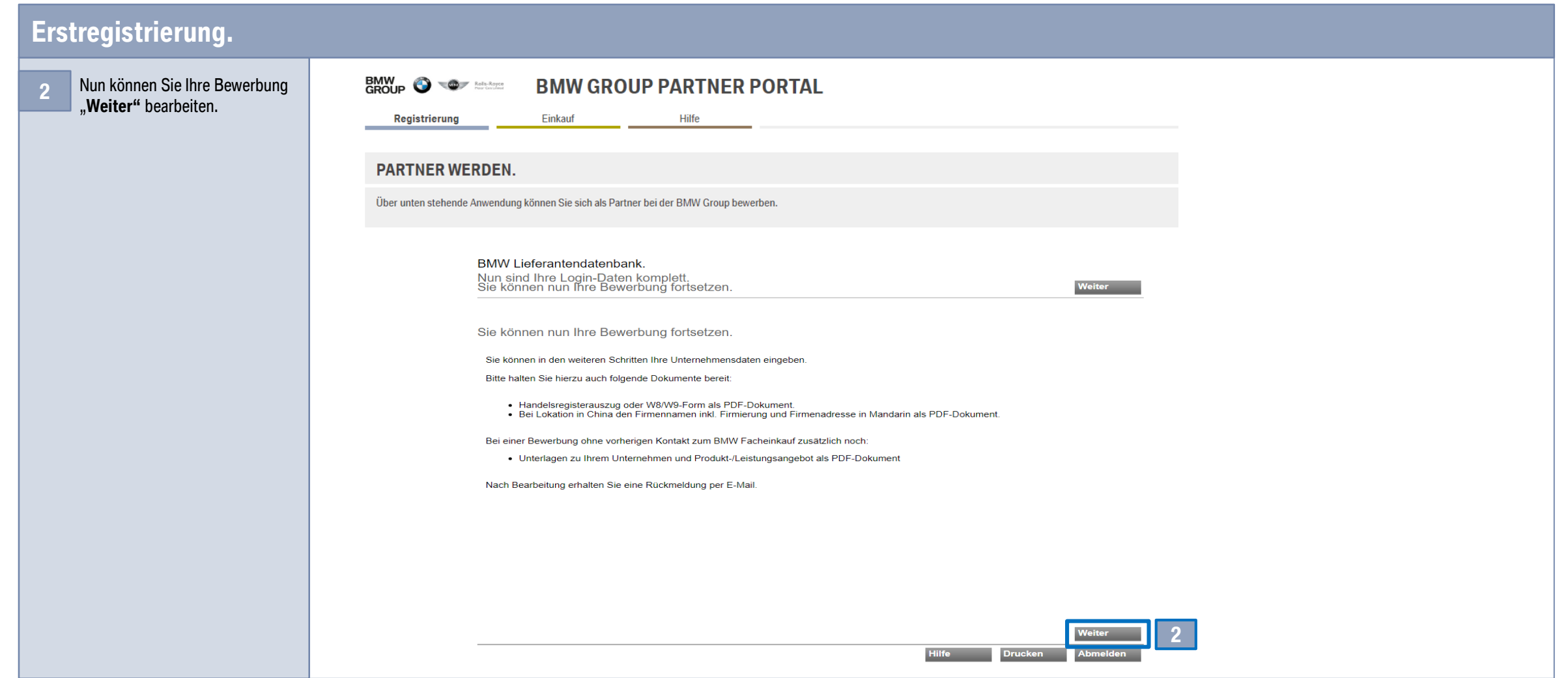

## **4. UNTERNEHMENSDATEN & KONTAKT.**

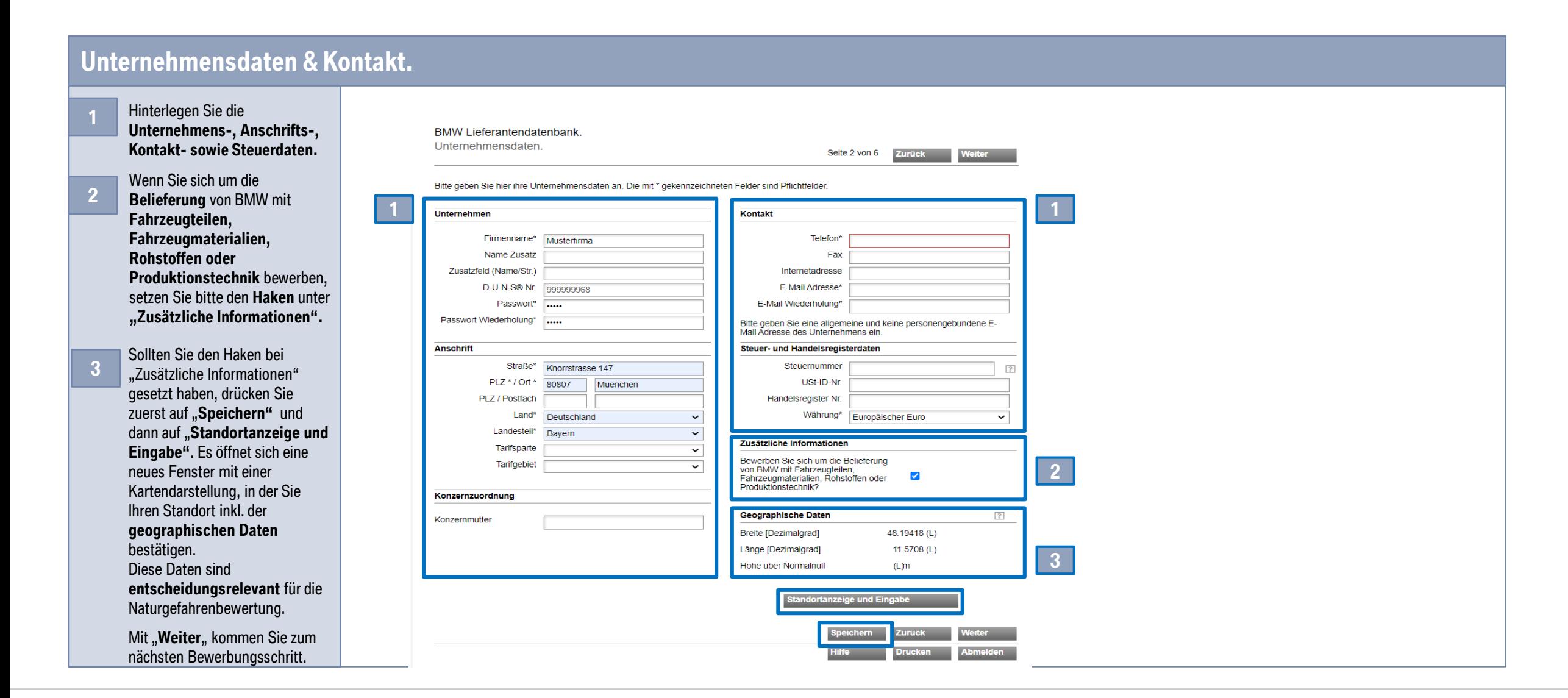

# **5. RISIKOPRÄVENTION.**

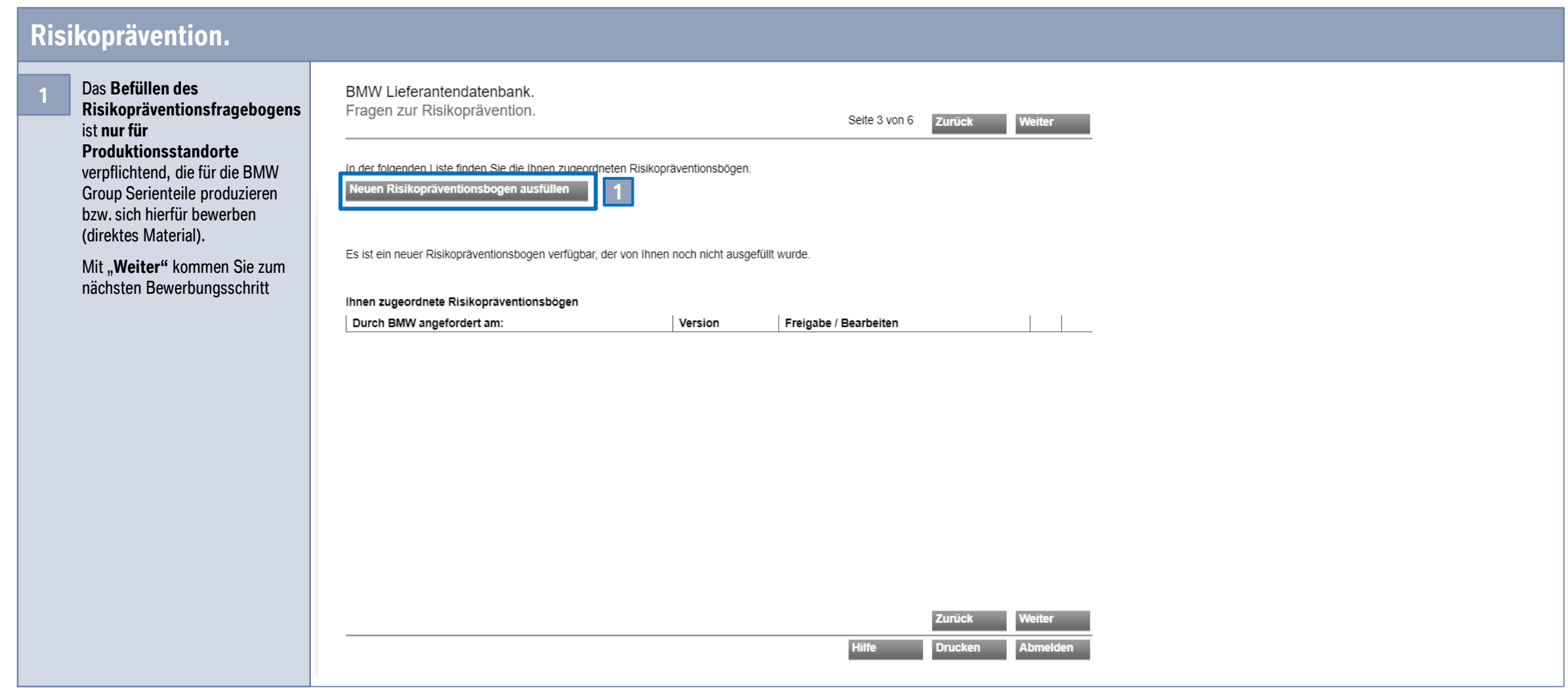

#### **6. DOKUMENTE.**

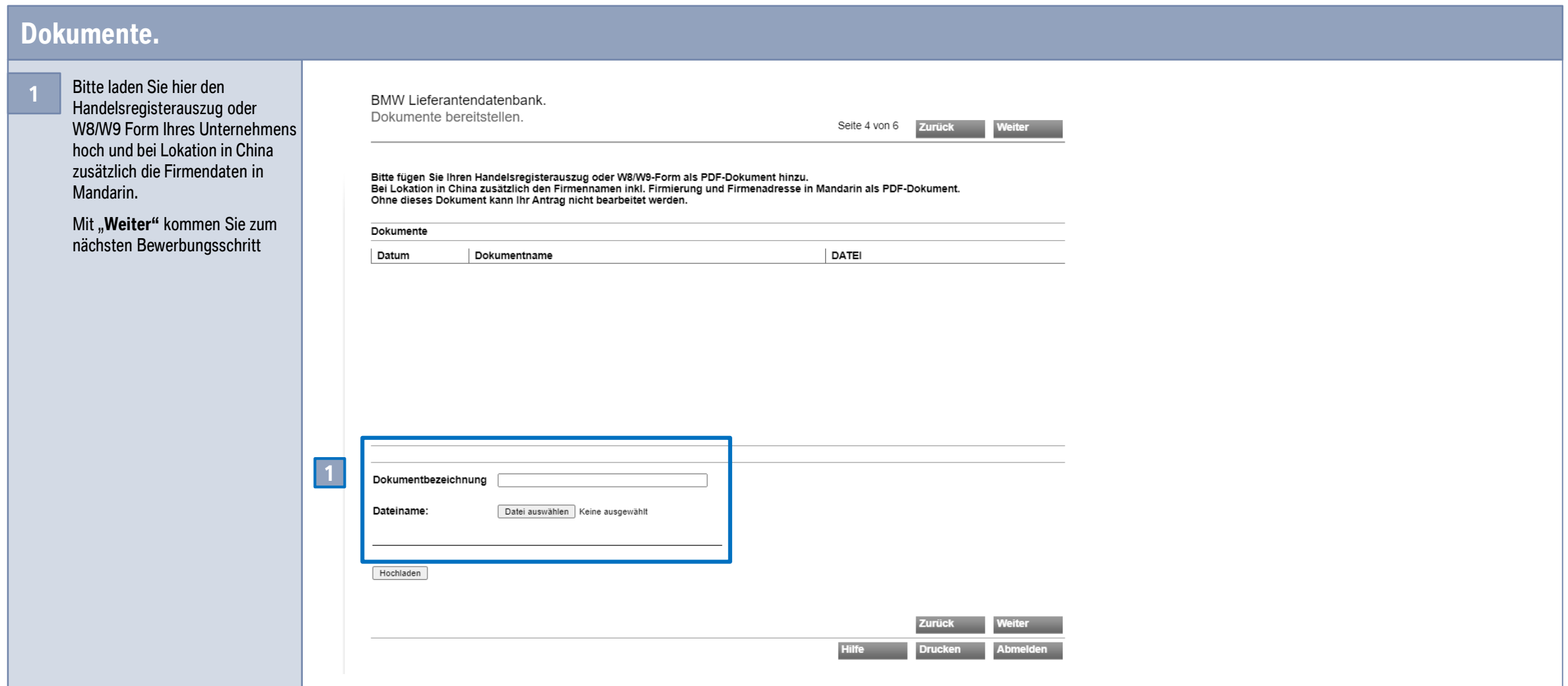

## **7. IHRE EINLADUNG BZW. BEWERBUNGSDATEN.**

#### **Ihre Einladung bzw. Bewerbungsdaten.**

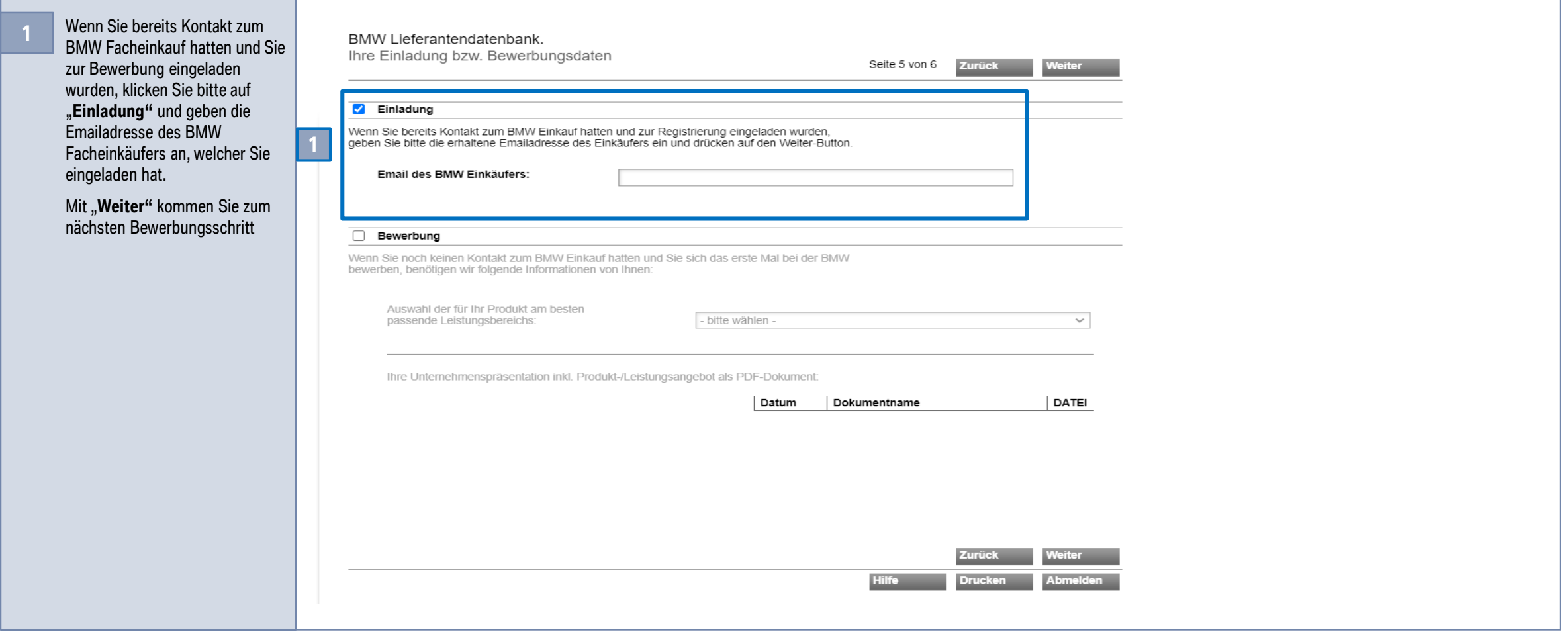

## **7. IHRE EINLADUNG BZW. BEWERBUNGSDATEN.**

#### **Ihre Einladung bzw. Bewerbungsdaten.**

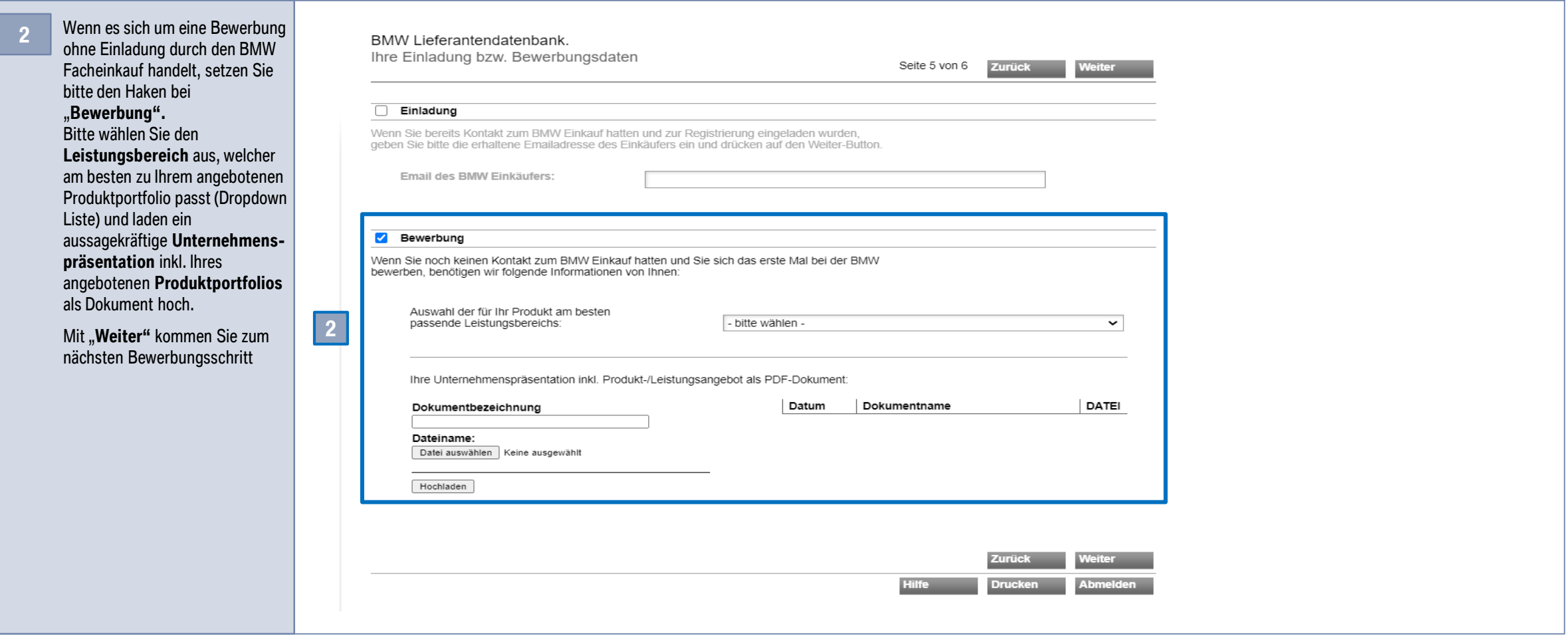

# **8. ÜBERSICHT.**

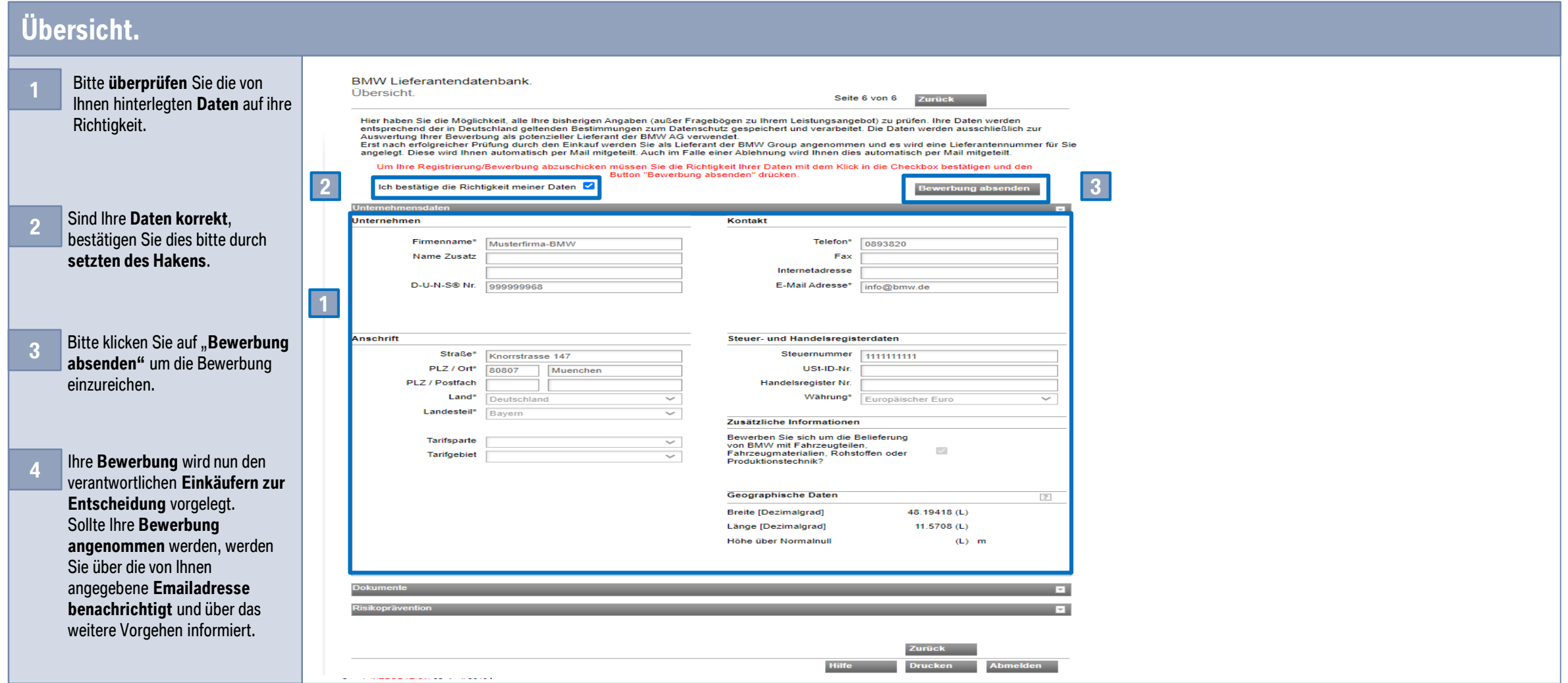

## **9. KONTAKTDATEN DES BMW-LIEFERANTENSTAMMDATENSUPPORTS.**

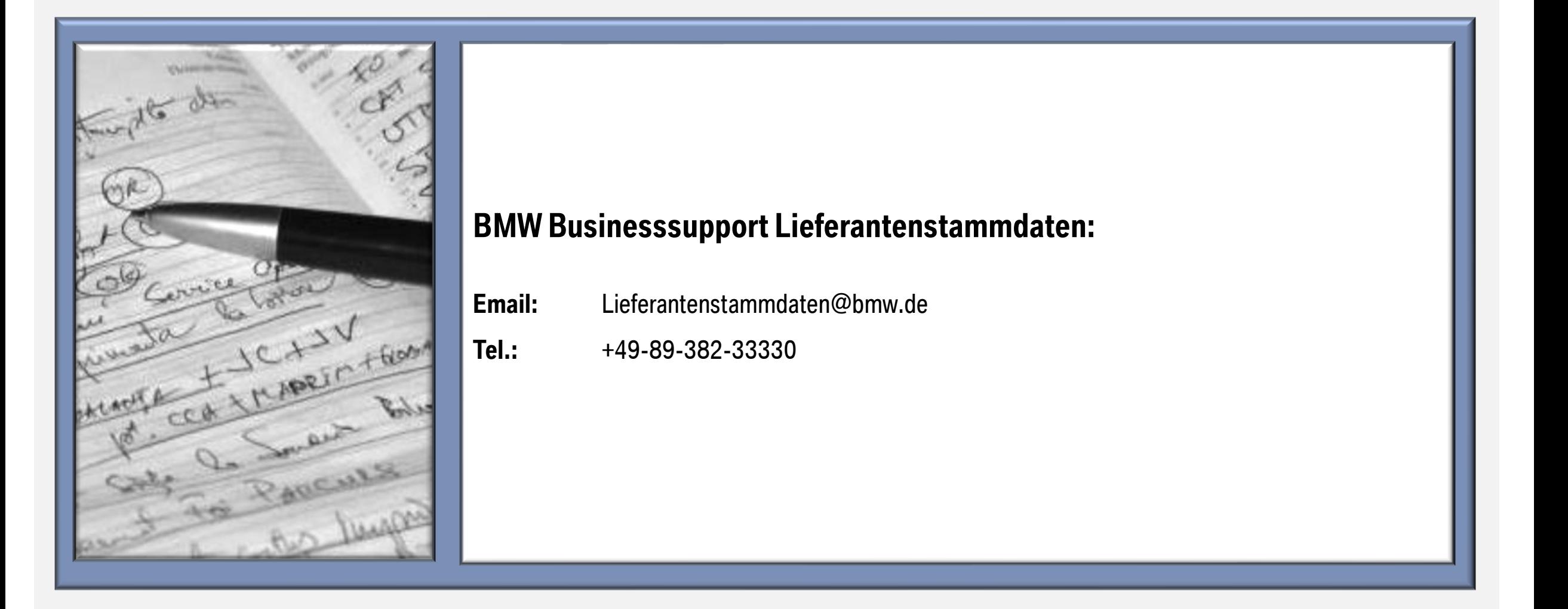